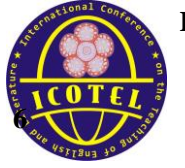

#### **The Use of Zoom Cloud Meeting as an Innovative English Learning Media**

Melati Prof. Dr. Hazairin, S.H University [melatijasmine87@gmail.com](mailto:melatijasmine87@gmail.com)

#### **Abstract**

The objective of this article was to describe the usage of Zoom Cloud Meeting as an innovative media for learning English language. This application also has invaded all aspects of life, especially in education field. However, this application has not been utilized optimally by English lecturers and teachers in teaching English, whereas Zoom is a potential media to help English lecturer in teaching English language. The method used in writing this article was literature based by collecting data and information that related to Zoom Cloud Meeting as a new technology for learning English. The result of this study indicated that Zoom Meeting was very potential to be developed as an innovative media for learning English language that can be used in virtual class of teaching and learning forum on ICT based. In brief, English teachers can use the Zoom Meeting as an alternative virtual media for Work from Home (WFH) or Teaching from Home (TFH) teaching and learning English language in COVID-19 Condition.

Keywords**:** English learning media, technology, zoom cloud meeting

#### **Introduction**

During this pandemic, Zoom is becoming more widely known and widely used, as well as Google Meet. Both of these platforms are very useful to bring together many people to conduct meetings, study, seminars, and discuss boldly or online system. Through the Circular of the Head of the Education and Culture Office of Bengkulu Province, the teaching and learning process is transferred independently at each student's home with a remote model through the online system. Online system as new technology has invaded all aspects of life nowadays and education system is also developing rapidly. Technology such as computer, mobile phone smart phone, and the internet are considered as effective tools to support teaching and learning process (Ta"amneh, 2017; Azwandi, et al. 2019; Handayani, et al. 2020; Anggitasari, et al. 2020). However, most lecturers and teachers have not utilized optimally the technology yet in teaching English language. It is supported by Lailiyah and Cahyono (2016) who claim that "some EFL teachers are reluctant to take the opportunity to integrate technology into their classrooms".

The problems of education at this time are still many and increasingly complex so that there needs to be an appropriate contribution of thought to overcome these problems. As educators, we should not be able to remain silent in dealing with these problems. Therefore, we can as much as we can overcome the problem either by writing, discussion, or real practice as educators in the teaching and learning process. So it is not just mere conversation but there is a tangible form in the process of learning and teaching. In order to address online learning model, the teacher or lecturer have to master the application model that allows online learning activities. Of course, the application chosen by the teacher has also been mastered by the students, so that the learning process runs smoothly. In addition, another problem that needs attention is that students will also experience difficulties in conducting consultations with teachers, especially for subjects that are considered to require deeper explanation and understanding. To overcome this, the author as an English lecturer uses the Zoom Cloud Meetings application to carry out online learning activities that allow teachers to interact more communicatively, beside that use internal online learning *spada.unihaz.ac.id*

According to CNN Indonesia.com, and Chesla Ann Lenkaitis (2020) one of the applications and software that can be used in the Work from Home (WFH) concept is Zoom. Zoom is an application that provides remote conferencing services by combining video conferencing, online meetings, chat, and mobile collaboration. This application is widely used as a medium of long distance communication. Some of the advantages possessed by the Zoom application are, it allows meeting up to 100 participants, Users can send texts while a meeting is in progress, Users can schedule meetings via Schedule feature, Users can send screenshots during a meeting to Google Drive, Dropbox or files Box, Zoom Cloud Meeting can work on Android, iOS, Windows, and Mac devices.

## **Media in Innovative Learning**

Zheng (2006) the effectiveness of multimedia use must pay attention to the design and use of multimedia itself. The use of multimedia must have meaningful interactions between students' spatial and demographic abilities which include age, education, ethnicity, and hobbies. If the use of multimedia is fast, it will also speed up students' understanding of a course or subject. So the time needed in the process of understanding will be relatively fast. Carrying out teaching and learning activities with the Zoom Cloud Meeting application turns out to be fun, right? The teacher or lecturer becomes creative, the students feel very happy. The most important thing is that teachers carry out teaching and learning activities effectively such as face-to-face teaching activities in class. Parents or guardians of students must also monitor their children when studying at home. Thus the learning objectives will be achieved and all of them will be protected from the spread of the Covid-19 virus which is currently rampant.

#### **Zoom Cloud Meeting**

At the top of the zoom website there are 3 options, Schedule a Meeting, Join a Meeting and Host a meeting. What are the differences among of them? Schedule a Meeting is for meeting scheduling. For example, for tomorrow's learning activities, you plan to use zoom. The next day, you can schedule

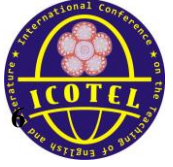

zoom usage from the previous day and send invitations to students to inform them that there will be a virtual meeting the next day. Join meeting is used when there are friends or colleagues of you who want to invite to a meeting. Usually, you will receive an invitation with the contents of the meeting description, and there is an

ID code and password. While Host a meeting is a feature used if you want to hold a meeting in person. Straight away in a moment. There are three options, with video off or not using video, with video on or by using video and screen share only, only your screen will be displayed. The schedule a meeting feature and host a meeting have the same thing that you and you are hosting home or meeting organizer. The difference is, the schedule meeting will be used later, while the host a meeting can be used right away.

*Picture 1. Tree options, Schedule a Meeting, Join a Meeting and Host a meeting*

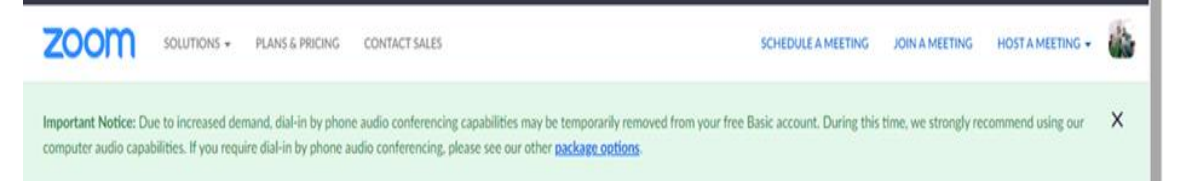

*Host a Meeting*. If at that time the lecturer and teacher wants to have a virtual meeting, the teacher can use the Host a Meeting feature. The three options here, with video off, with video on and share screen, are only initial options. If later in the virtual meeting you want to change, you still can. For example, I will select Host a Meeting with video on. A display will appear like this: Download the Zoom application first. Then click Join with Computer Audio Then you are ready to do virtual teaching.

*Make a Presentation*. If you have a PPT that you want to display, you can select Share Screen, then select the PPT you want to display. The PPT has been aired and you can present as usual.

*Using the Chat Feature.* After you finish the presentation, then you can invite the students to ask questions and discuss. Apart from speaking directly, students can also take advantage of the Chat feature. Press the chat button. Please enter a question or discussion material. *Changing the Virtual Background.* Another feature that is no less interesting to use is the virtual background feature. Host can use various backgrounds to increase the excitement of learning. For example, in learning History, ask students to change their background to a temple. To do this, click the arrow next to the Stop Video button. Click Choose Virtual Background. Click Add Image, enter the desired photo. Download the Smart Virtual Background Package, click Download. The background can be changed. Ask students to make backgrounds with various pictures that each explain the temple. *Schedule a Meeting. So*, what if you want to prepare material for the next class? You can schedule a virtual meeting by returning to

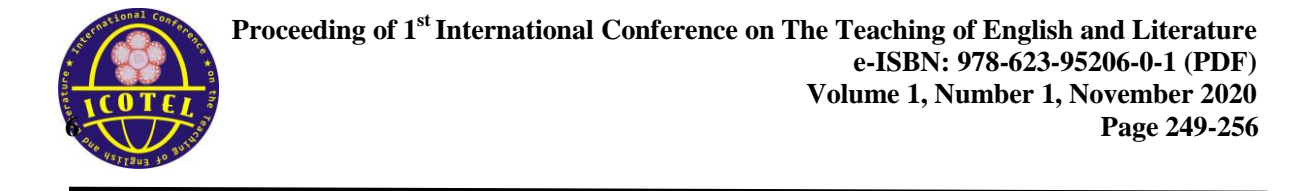

the https://zoom.us/ page. Then click the My Account button. Click Schedule a Meeting. Fill in the topic, description of the time and duration of the meeting. For the unpaid use of the Zoom account, the duration of the Virtual Meeting will be limited to 40 minutes. If you want to continue class after 40 minutes, you can use the Host a Meeting feature. Click Save. The virtual class has been scheduled.

## *Picture 2. Schedule a Virtual Meeting*

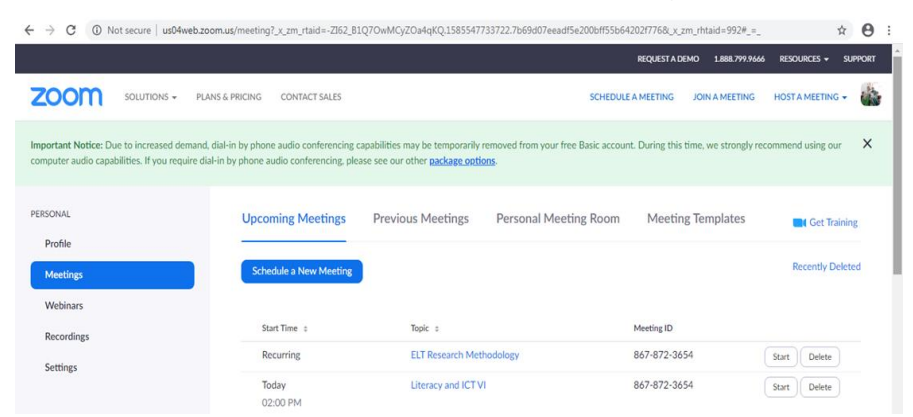

*Distribute Virtual Meeting Invitations*. To share the virtual meeting invitation, click Copy Invitation. Share invitations through various media. *Join a Meeting.* What if you were the one who accepted the invitation? If you accept an invitation, pay attention to the ID and password on the invitation. Click Join Zoom Meeting. Enter the ID, click OK, enter the password, you can join the virtual meeting.

## **Some of the Advantages and Disadvantages of Zoom**

Some of the advantages possessed by the Zoom application are: it allows meeting up to 100 participants, Users can send texts while a meeting is in progress, Users can schedule meetings via the Schedule feature, Users can send screenshots during a meeting to Google Drive, Dropbox or files Box, Zoom Cloud Meeting can work on Android, iOS, Windows, and Mac devices. This accessibility can be run with a smart phone, so it is considered quite portable and easily limited by the display, but the buttons are easy to find in one display. Can display a presentation file that can be sent to all meeting participants and they will get a notification when the file is sent successfully.

Meanwhile, the disadvantage of Zoom is that online activities can only last for 40 minutes. The steps for using the Zoom Cloud Meeting application if using Android are as follows: 1) open the playstore; 2) type Zoom Cloud Meeting; 3) click Zoom Us; 4) install or download the application; 5) select the Join A Meeting menu; 6) select the Join menu; 7) input Meeting Code / link.

There are many researchers that have been done some research that utilized Zoom Cloud Meeting in English language teaching. They used Zoom for teaching English language skills and language component. These researches have proved that Zoom Cloud Meeting is one of the best ICT tools for teaching English language.

The first researcher was done by Abdillah (2020) entitle "Online Learning Using Zoom Teleconference" in Computer Science and Information Systems. The result shows that he introduces the teleconference or meetings application, Zoom. Stay active in learning even in social and physical distancing conditions. Provides tutorials on using Agenda zoom: 1) Title, Objectives, Agenda, 2) Introduction, Zoom Features, Sign Up, Sign In, 3) Download and Install Zoom, 4) Invite Participants, 5) Join Meeting, 6) Zoom Chat, 7) Zoom Share, 8) Conclusions. The Second researcher was done by Putri (2013) entitle "The Effect of Using Zoom Lens Technique toward the Ability in Writing a Descriptive Paragraph of the First Year Students at State Senior High School 1 Kundur District of Tanjung Balai Karimun Regency" The result shows that Zoom can give significant effects on students" writing skills of Students at State Senior High School 1 Kundur District of Tanjung Balai Karimun Regency.

The third researcher was done by Dharma, H. R. C., Asmarani, D., & Dewi, U. P. (2017). Basic Japanese Grammar and Conversation e-learning through Skype and Zoom Online Application. The result of the analysis indicates that online learning medium can be effectively done for grammar and conversation learning. The advantage of the online media learning webinar, such as Skype and Zoom, is its capability to make the participants are able to interact written and orally and to share presentation screen through sharing display feature. However, it is more focused on the outside of the real classroom because it supports online learning in which it can be accessed anytime and anywhere. Online learning needs good connection of internet. The teachers and students should be aware of this supporting beside the provided android or laptop for accessing the virtual class. Similar opinion with Aini (2018) fourth researchers said the potentiality of media is not something unreasoned, so it needs to develop by first training or guiding teacher to make their own classroom. Support them to create creative, useful, and appropriate to their classroom needed. Teachers need to do such as need analysis of their students" need to learn. It is also to guide the teacher in preparing the learning process virtually.

Fifth researchers, Asyhar (2011) states that using media is a creative way to facilitate students to learn. It means that learning content in media supports the learning objective. In a classroom the material in Zoom Cloud Meeting can be used as a media of online learning while outside the classroom becomes the online learning media. An example of learning media in the classroom or offline mode is to be material discussed in group discussion. Presenting text and task to do in which students can contact the teacher directly. The other example of using outside the classroom is the use of acquiring the learning contents by accessing the online class, doing the online task, etc. It makes students contact teacher indirectly. The use of media outside of the classroom indirectly controlled by the teacher without directly teacher instruction or parent control (Daryanto, 2011).

Zoom and Google Meet actually have almost the same features. Because both are made to make it easier for people working from home, freelancers, or anyone who really needs video communication with many people. The advantage of Zoom is that it is a better meeting room arrangement than Google Meet. It is easy to integrate into various conference equipment. Moreover, the number of participants can contain up to 500 people. It is a little bit different from Google meeting site that learning in Zoom Cloud Meeting is something to learn in a virtual class in which teacher designed. One of the reasons that Zoom is more feasible to use is the fact that the video conferencing service is able to cover a large number of participants. While Google Meet limits 250 people per call which is more than enough for a small business, Zoom offers a more massive number. The Zoom Business plan allows users to make calls with 300 participants. If it is still lacking, users can choose the Zoom Enterprise package for 500 participants, aka double that provided by Google Meet.

Based on the explanation above the author have same opinion with Dharma (2017), Zoom and its advantages based on the researches have been done by some English teachers, so the Zoom is very effective tools for teaching English language. This virtual application is interesting because it has several features that can allow the users to send, chat, speak, write, and share many things in chat room easily. Then, zoom has interesting emoticons to represent the users feeling in chatting. This application which commonly used for webinar.

*Zoom* is not as popular as *Skype*, therefore most of participants is still not familiar with this application when they started. There is no difficulty met by the participant to start the application but then they met difficulty on finding some features once the lesson was started. Almost similar to *Skype*, *Zoom* also has voice chat, sharing display, and text chat features. Even with almost similar features, the observation shows that *Zoom* is considered to be more helpful in the teaching learning process.

#### **Tips for Teaching Online in Zoom**

The following recommendations from author can help get you started holding an online class in Zoom. *First,* prepare for your online class. *Second*, Install Zoom on your computer. *Third,* Install the Zoom client (opens new window) on your PC or Mac, and/or add the Zoom app to your mobile device. *Fourth,* Schedule your class session. When teaching online, you should work in a physical space that is conducive to holding class. To make your virtual classroom more engaging a) Work in a quiet room, with minimal background noise and distractions, b) Connect a webcam to your computer so you can be visible to your students during class, and c) Use a good microphone. A noise-cancelling headset is recommended. *Fifth,* Get familiar with Zoom. *Sixth*, join a practice session. Seventh, Learn about accessibility features and *the last* Make sure accessibility accommodations are in place.

# **Conclusion and Suggestion**

An application which in the beginning was created to communicate now can be beneficial for an educational purpose. The use of application such as Zoom can be beneficial for some areas which has limited mobility access and has limited number of Indonesian teachers. The sharing display feature in the application used for webinar has fulfilled the minimum requirement to help the interlocation teaching learning process. Zoom are just one examples of tons of similar application which can be used for online learning. This virtual application is interesting because it has several features that can allow the users to send, chat, speak, write, and share many things in chat room easily. Then, zoom has interesting emoticons to represent the users feeling in chatting. This application which commonly used for webinar. It is suggested that the developer of each applications to improve over time. This is necessary to support the process of e-learning. Through the improvement of the application, the e-learning can be developed to wider areas which still have limited mobility access.

## **References**

- Abdillah, L. A. (2020). "Online Learning Using Zoom Teleconference" in Computer Science and Information Systems, ed. Palembang: Universitas Bina Darma, DOI: 10.6084/m9.figshare.12136611.v2
- Aini, y. (2019). The The Use of Google Classroom as an English Learning Media. *Edu-Ling: Journal Of English Education And Linguistics,* 2(1), 11-19. doi:10.32663/edu-ling.v2i1.473
- Anggitasari, M., Tarwana, W., Febriani, R. B., & Syafryadin, S. (2020). Using Wattpad to Promote the Students" Responses to Literary Works: EFL College Students" Perspectives and Experiences of Enjoying Short Stories. *Jadila: Journal of Development and Innovation in Language and Literature Education*, *1*(2), 182-192.
- Azwandi, A., Harahap, A., & Syafryadin, S. (2019). Penyuluhan dan pelatihan ict-enhanced teaching– learning sebagai model pengembangan profesional guru di kota Bengkulu. *Jurnal Pengabdian Masyarakat Ilmu Terapan (JPMIT)*, *1*(1).
- Chesla Ann Lenkaitis (2020) Technology as a mediating tool: videoconferencing, L2 learning, and learner autonomy. *Computer Assisted Language Learning*, 33:5-6, 483-509, DOI: [10.1080/09588221.2019.1572018](https://doi.org/10.1080/09588221.2019.1572018)

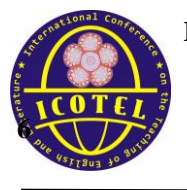

- Dharma, H. R. C., Asmarani, D., & Dewi, U. P. (2017). Basic Japanese Grammar and Conversation elearning through Skype and Zoom Online Application. *Procedia computer science*, *116*, 267- 273.
- Gray, L. M., Wong-Wylie, G., Rempel, G. R., & Cook, K. (2020). Expanding qualitative research interviewing strategies: Zoom video communications. *The Qualitative Report*, 25(5), 1292- 1301.
- Handayani, S., Youlia, L., Febriani, R.B., Syafryadin, S. (2020). The use of digital literature in teaching reading narrative text. Journal Of English Teaching, Applied Linguistics And Literatures (JETALL). 3(2), 65-74.
- Irfan, M., Kusumaningrum, B., Yulia, Y., & Widodo, S. A. (2020). Challenges During the Pandemic: Use of E-Lerning in Mathematics Lerning in Higher Education. *Infinity Journal*, *9*(2), 147-158.
- Krishnapatria, K. (2020). From "Lockdown"to Letdown: Students" Perception of E-learning amid the COVID-19 Outbreak. ELT in Focus, 3(1), 1-8.
- Kohnke, L., & Moorhouse, B. L. (2020). Facilitating synchronous online language learning through zoom. *RELC Journal*, 0033688220937235.
- Marchman, V. A., & Martínez-Sussmann, C. (2002). Concurrent validity of caregiver/parent report measures of language for children who are learning both English and Spanish. *Journal of Speech, Language, and Hearing Research*.
- Putri, R. B. (2013). *The Effect of Using Zoom Lens Technique toward the Ability in Writing a Descriptive Paragraph of the First Year Students at State Senior High School 1 Kundur District of Tanjung Balai KArimun Regency* (Doctoral dissertation, Universitas Islam Negeri Sultan Syarif Kasim Riau).
- *Post Kita.co. Available at [https://poskita.co/2020/03/24/aplikasi-zoom-cloud-meetings.](https://poskita.co/2020/03/24/aplikasi-zoom-cloud-meetings)* (Accessed October, 16, 2020).
- Reiser, Robert A. & Dempsey, Jhon V. (2002). *Trends and issues in instructional design and technology*. Trenton, NJ: Merrill Prentice Hall.